## **Publikationslisten**

es gibt die Möglichkeit **Publikationslisten zu erstellen.** Dies geschieht in Form einer Sammlung.

Sie bitten uns, diese Sammlung anzulegen und legen im Anschluss für die einzelnen Autoren eine Untersammlung an, zu der deren Publikationen zugeordnet werden.

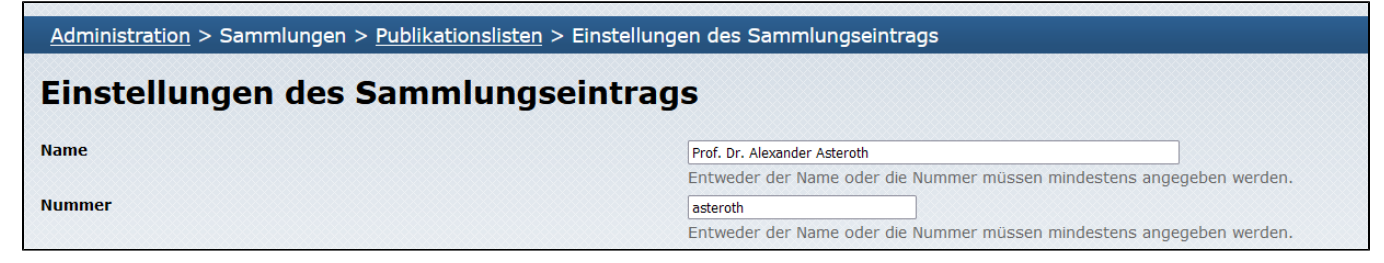

z. Bsp. die Hochschule Bonn-Rhein-Sieg (https://pub.h-brs.de/home ) nutzt diese Funktionalität

[Hochschule Bonn-Rhein-Sieg ->Browsen](https://pub.h-brs.de/solrsearch/browse)

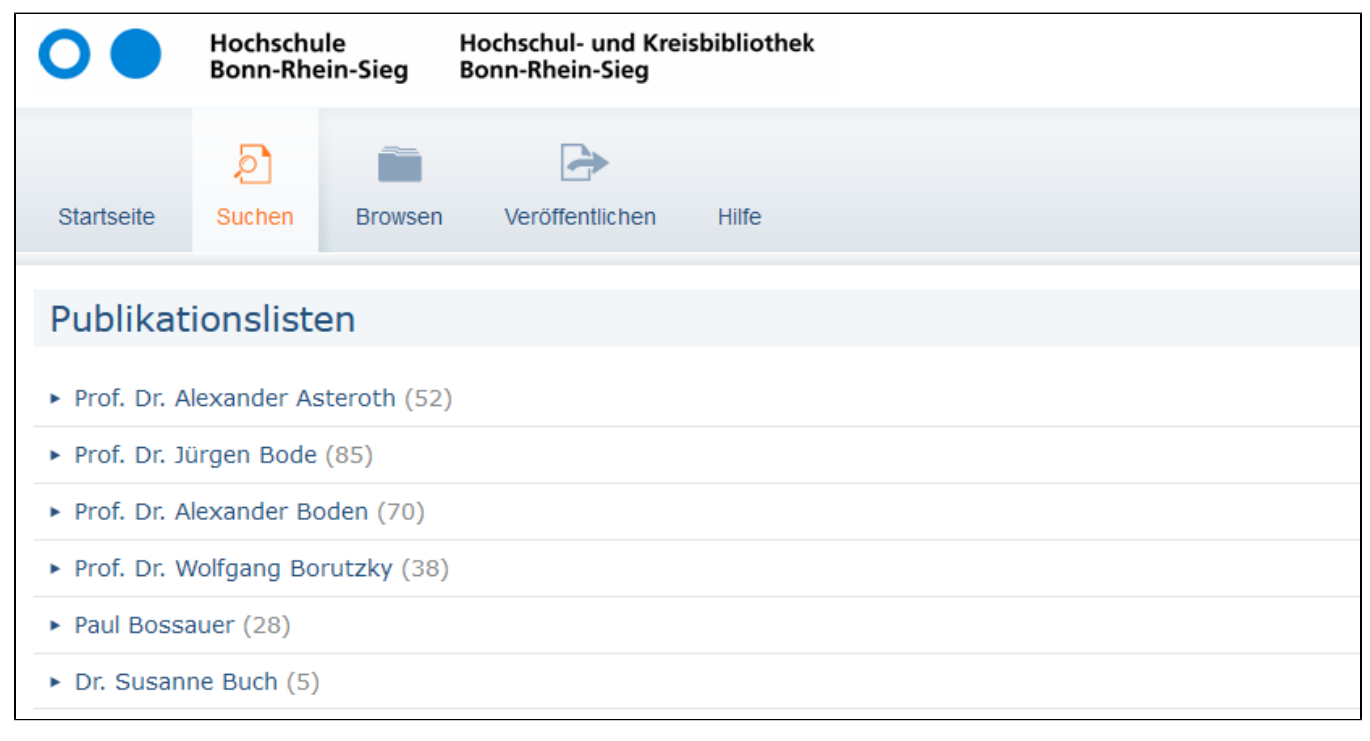

## es besteht auch die Möglichkeit **Publikationslisten in die Homepage der Autoren einzubinden.**

Dazu legt man, wie oben beschrieben, eine Publikationsliste an und kann diese per HTML in die Homepage einbinden.

Aus dem [OPUS-Handbuch](http://www.opus-repository.org/userdoc/features/publist.html) dazu:

## Die Publikationsliste wird als HTML-Snippet ausgeliefert und ist unter folgender URL abrufbar: http://example.org/opus4/export/index/publist/role/persons/number /musterfrau die Hochschule Furtwangen (https://opus.hs-furtwangen.de) hat die Sammlung 'Personen' erstellt.

Recherchiert man auf der Homepage der Hochschule nach einem Autor, beispielsweise: Azarhoushang erhält man eine

[Übersicht der Publikationen von Azarhoushang](https://www.hs-furtwangen.de/personen/profil/875-bahmanazarhoushang/)

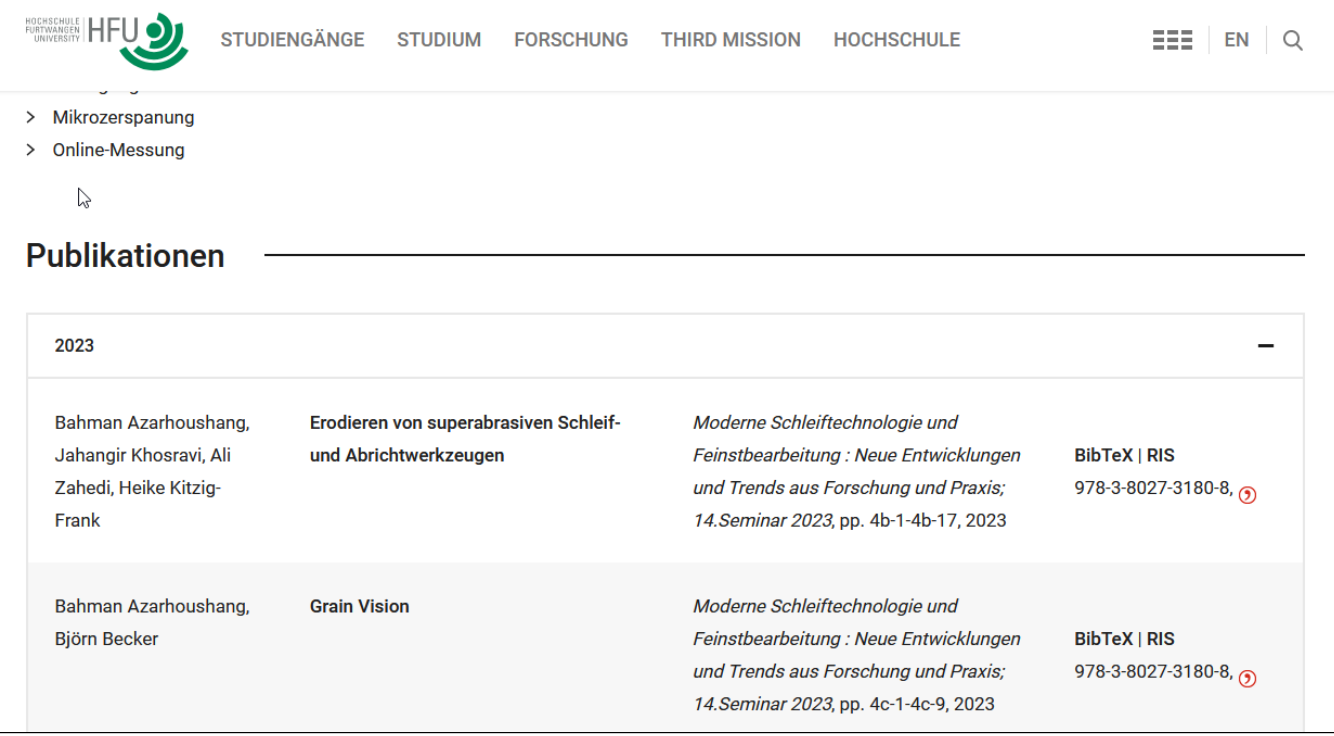

nach dem Klick auf einen Titel gelangt man zum Repositorium.